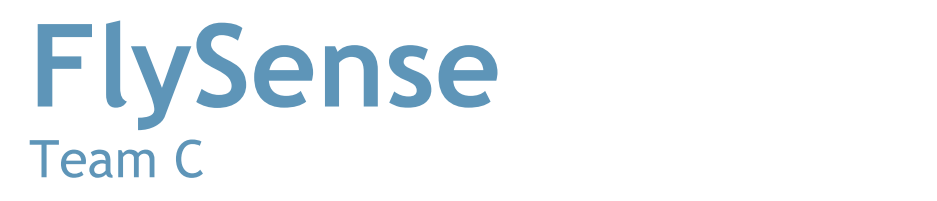

Task 7: Sensors and Motor Control Lab

12th October 2017

TASK 7 - SENSORS AND MOTOR CONTROL LAB<br>We have opted for a simple design with extra garbage handlin We have opted for a simple design with extra garbage handling features for enhanced robustness

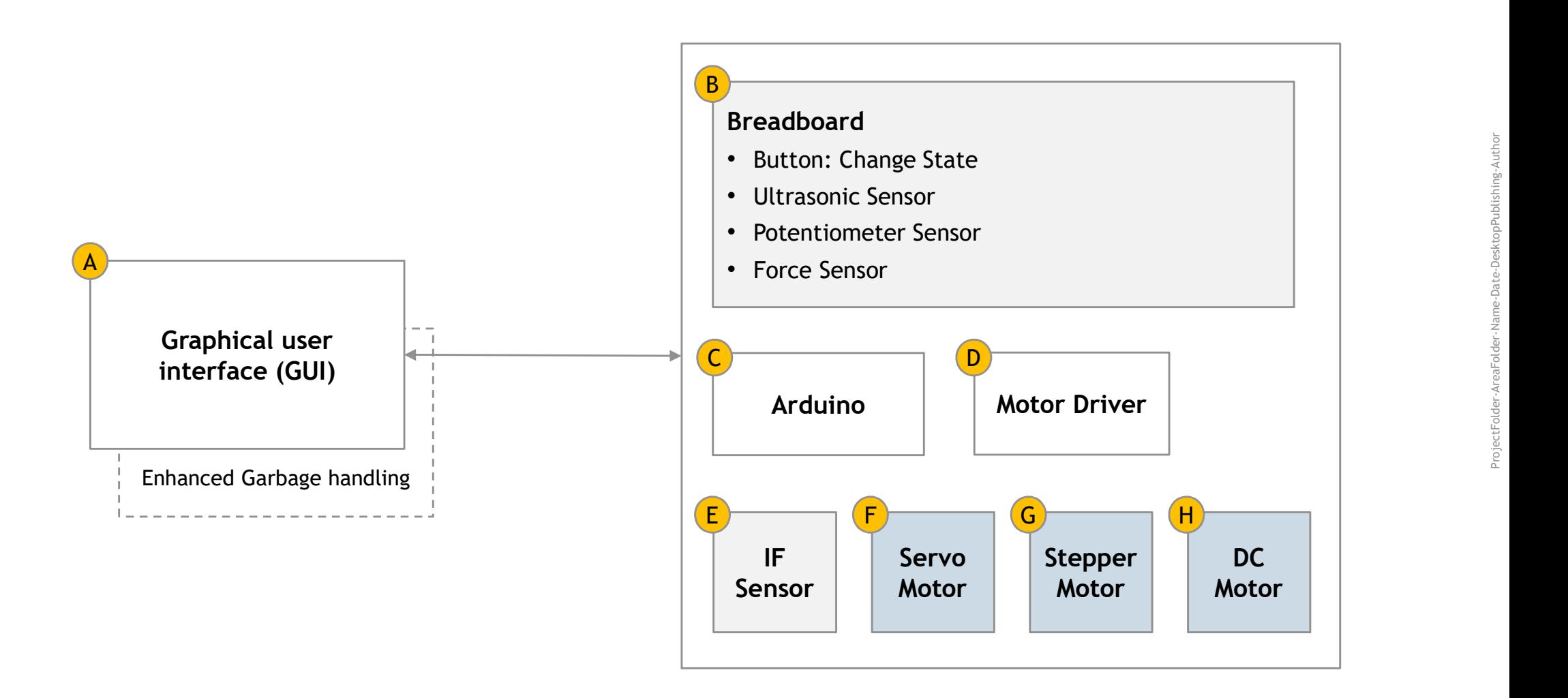

The touch-button in the breadboard will cycle through the different state diagram of the prototype

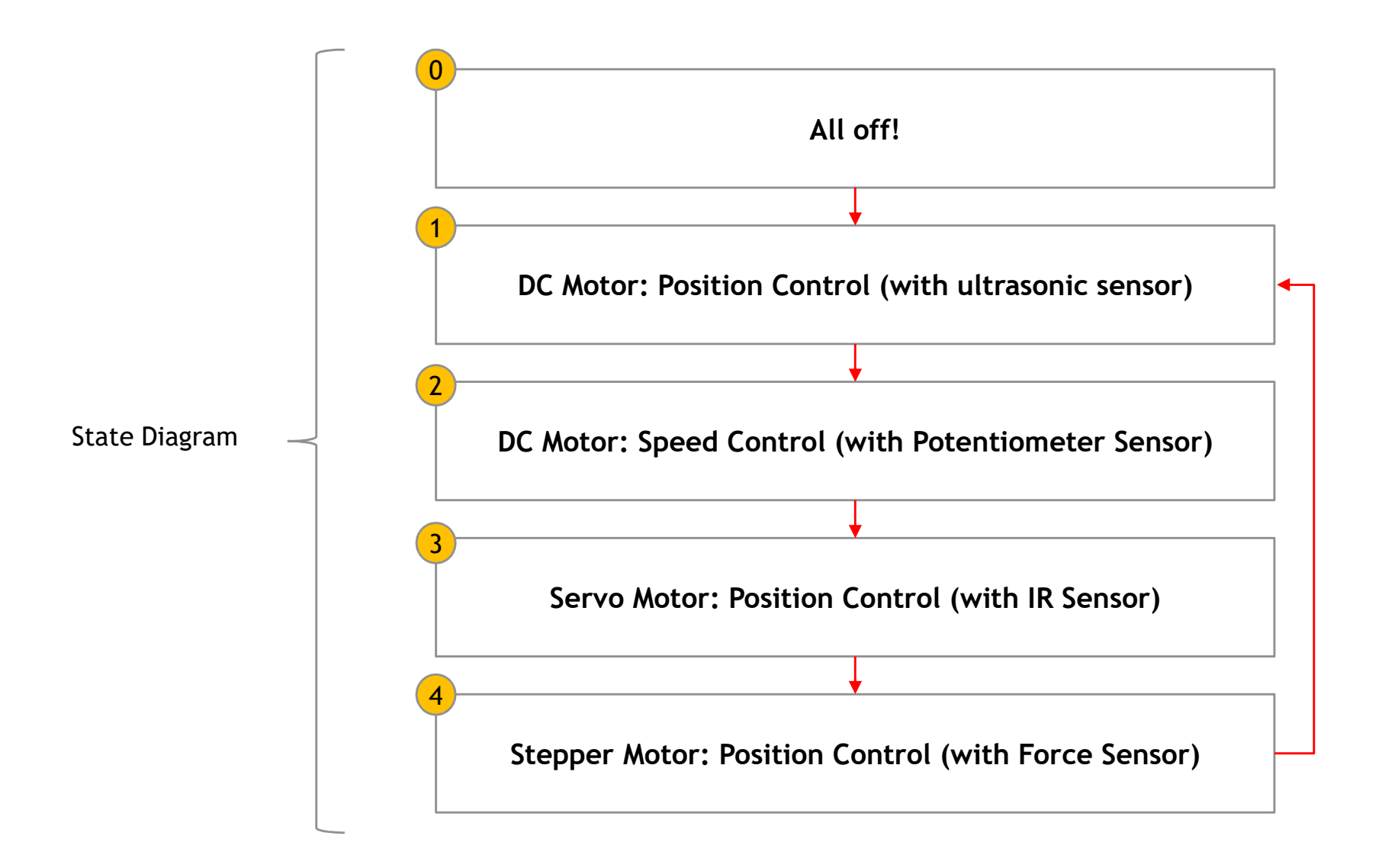

The Graphical user interface (GUI) intuitively guides the user on what controls are available for the current state you have selected

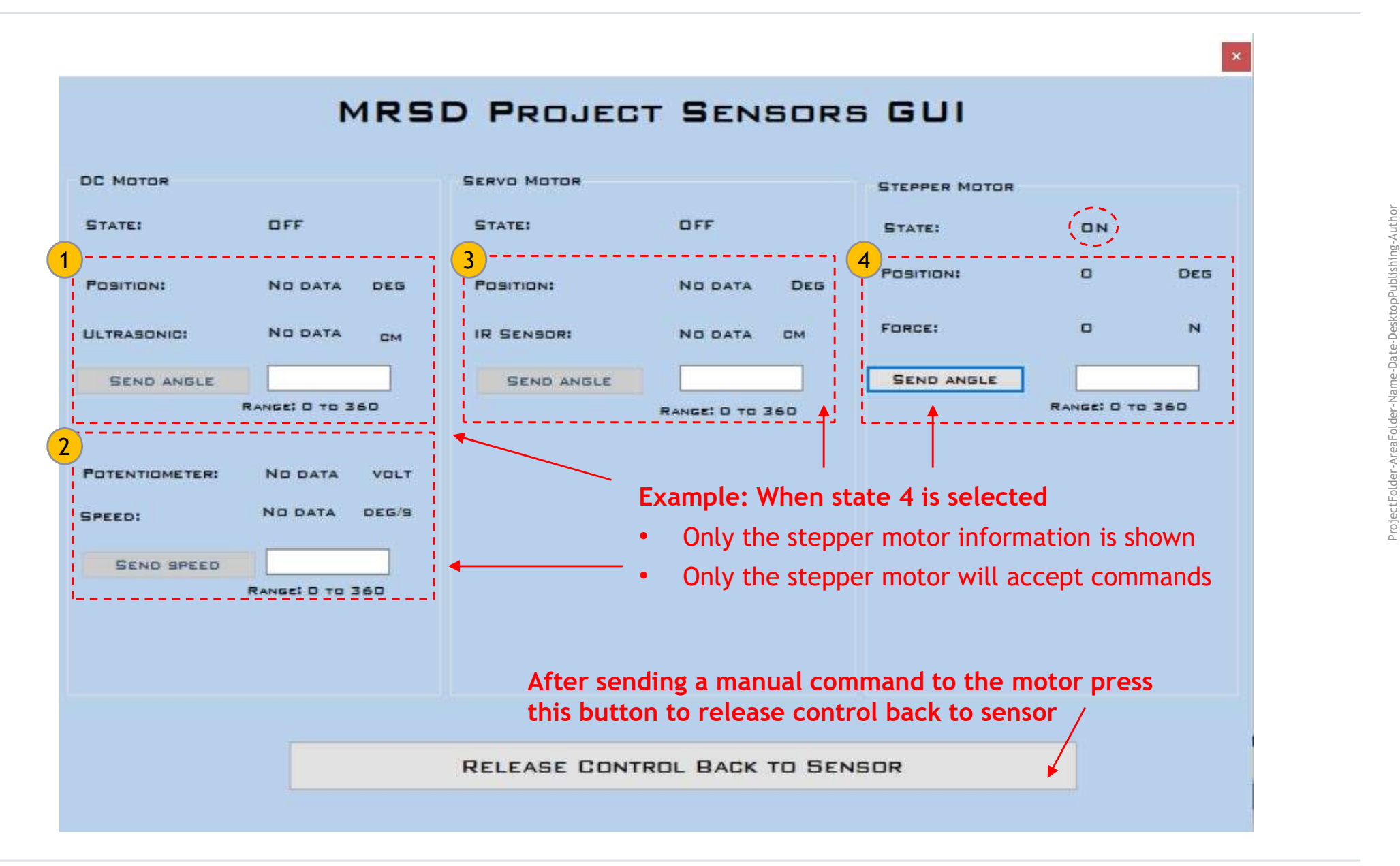

Example

## The sensors were calibrated in order to be able to control the motors

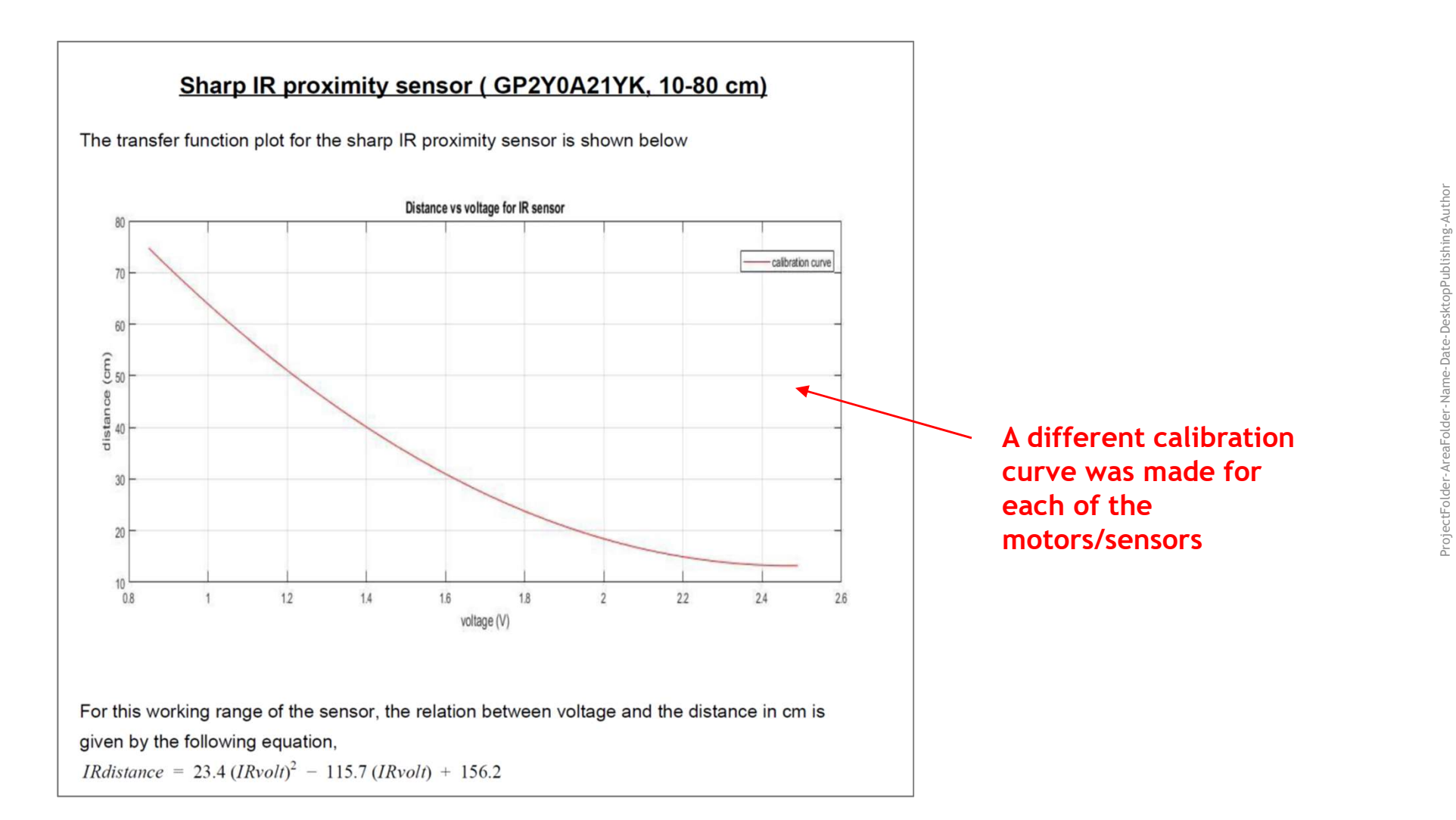

#### YOUR TEST GUIDE

- Press the pushdown button to cycle through the state diagram
- For each state (other than 0)
	-
	-
- FEST GUIDE<br>Fress the pushdown button to cycle through the state diagram<br>or each state (other than 0)<br>- Confirm that control of a motor will be handed by default to a sensor<br>- Try sending a command to a motor for disabling FEST GUIDE<br>
ress the pushdown button to cycle through the state diagram<br>
or each state (other than 0)<br>
- Confirm that control of a motor will be handed by default to a sensor<br>
- Try sending a command to a motor for disabli FEST GUIDE<br>
ress the pushdown button to cycle through the state diagram<br>
or each state (other than 0)<br>
- Confirm that control of a motor will be handed by default to a sensor<br>
- Try sending a command back to the sensor by TEST GUIDE<br>
ress the pushdown button to cycle through the state diagram<br>
or each state (other than 0)<br>
- Confirm that control of a motor will be handed by default to a sensor<br>
- Try sending a command to a motor for disabli TEST GUIDE<br>
ress the pushdown button to cycle through the state diagram<br>
or each state (other than 0)<br>
- Confirm that control of a motor will be handed by default to a sensor<br>
- Try sending a command to a motor for disabli TEST GUIDE<br>
ress the pushdown button to cycle through the state diagram<br>
or each state (other than 0)<br>
- Confirm that control of a motor will be handed by default to a sensor<br>
- Try sending a command to a motor for disabli TEST GUIDE<br>
Tress the pushdown button to cycle through the state diagram<br>
or each state (other than 0)<br>
- Confirm that control of a motor will be handed by default to a sensor<br>
- Try sending a command to a motor for disabl ress the pushdown button to cycle through the state diagram<br>
or each state (other than 0)<br>
- Confirm that control of a motor will be handed by default to a sensor<br>
- Try sending a command to a motor for disabiling the sens or each state (other than 0)<br>
- Confirm that control of a motor will be handed by default to a sensor<br>
- Try sending a command to a motor for disabling the sensor control and perform manual control<br>
- Give the command back – Confirm that control of a motor will be handed by default to a sensor<br>
– Try sending a command to a motor for disabling the sensor control and perform manual control<br>
– Give the command back to the sensor by cycling thr
	-
- Test for the DC Motor (state 1)
- Give the command back to the sensor by cycling through the different states or pushing "Release commar<br>- Try sending several garbage commands to test the resilience of the interface<br>est for the DC Motor (state 1)<br>- Inte – Try sending several garbage commands to test the resilience of the interface<br>
est for the DC Motor (state 1)<br>
– Interact with the ultrasonic sensor to transform distances measured in centimetres into a DC motor<br>
– Send est for the DC Motor (state 1)<br>
Interact with the ultrasonic sensor to transform distances measured in centimetres into a DC motor position in de<br>
- Send target position command to the DC motor (0 to 360 degrees in integer
	-
	-
- Test for the DC motor (state 2)
	-
- est for the DC motor (state 2)<br>- Interact with the potentiometer to transform applied voltage to DC motor speed<br>- Send target speed command to the DC motor (0 to 360 degrees per second in integers<br>- Monitor the evolution o
	-
- Test for the Servo motor (state 3)
	-
	-
	-
- Test for the Stepper motor (state 3)
- Send target position command to the DC motor (0 to 360 degrees in integers)<br>- Monitor the evolution of the angle until the DC motor reaches the target position<br>est for the DC motor (state 2)<br>- Interact with the potentiom - Monitor the evolution of the angle until the DC motor reaches the target position<br>
est for the DC motor (state 2)<br>
- Interact with the potentiometer to transform applied voltage to DC motor speed<br>
- Send target speed com
	-
	-

# • All in one interface to access all sensors, motors and push-down buttons FOTOTYPE ADVANTAGES<br>
Ill in one interface to access all sensors, motors and push-down<br>
- Micro-controller based architecture<br>
- Push-button with de-bouncing to cycle through states<br>
- RC servomotor, DC motor with encoder, ROTOTYPE ADVANTAGES<br>
Il in one interface to access all sensors, motors and push-down buttons<br>
- Micro-controller based architecture<br>
- Push-button with de-bouncing to cycle through states<br>
- RC servomotor, DC motor with en ROTOTYPE ADVANTAGES<br>
Il in one interface to access all sensors, motors and push-down buttons<br>
- Micro-controller based architecture<br>
- Push-button with de-bouncing to cycle through states<br>
- RC servomotor, DC motor with en – All in one interface to access all sensors, motors and push-down buttons<br>
– Micro-controller based architecture<br>
– Push-button with de-bouncing to cycle through states<br>
– RC servomotor, DC motor with encoder, and stepper ROTOTYPE ADVANTAGES<br>
All in one interface to access all sensors, motors and push-down buttons<br>
- Micro-controller based architecture<br>
- Push-button with de-bouncing to cycle through states<br>
- RC servomotor, DC motor with e ROTOTYPE ADVANTAGES<br>
All in one interface to access all sensors, motors and push-down buttons<br>
- Micro-controller based architecture<br>
- Push-button with de-bouncing to cycle through states<br>
- RC servomotor, DC motor with e FR PROTOTYPE ADVANTAGES<br>
• All in one interface to access all sensors, motors and push-c<br>
• Micro-controller based architecture<br>
• Push-button with de-bouncing to cycle through states<br>
• RC servomotor, DC motor with encode II in one interface to access all sensors, motors and push-down buttons<br>
– Micro-controller based architecture<br>
– Push-button with de-bouncing to cycle through states<br>
– RC servomotor, DC motor with encoder, and stepper mo

- 
- 
- 
- 
- -
	- All components mounted in a single wooden board<br>- All components tightly connected to the wooden board<br>- Easy to track movement of the motors<br>ntegrated and intuitive interface (GUI)<br>- Written in C# for fast processing an
	-
- -
	-
	-
- Micro-controller based architecture<br>
 Push-button with de-bouncing to cycle through states<br>
 RC servomotor, DC motor with encoder, and stepper motor<br>
 Ultra-sonic sensor, potentiometer, IR sensor and Force sensor<br>
ing – Push-button with de-bouncing to cycle through states<br>
– RC servomotor, DC motor with encoder, and stepper motor<br>
– Ultra-sonic sensor, potentiometer, IR sensor and Force sensor<br>
ingle wood board with all hardware<br>
– All – RC servomotor, DC motor with encoder, and stepper motor<br>
– Ultra-sonic sensor, potentiometer, IR sensor and Force sensor<br>
– All components mounted in a single wooden board<br>
– All components tightly connected to the woode ingle wood board with all hardware<br>
- All components mounted in a single wooden board<br>
- All components tightly connected to the wooden board<br>
- Easy to track movement of the motors<br>
ntegrated and intuitive interface (GUI)
- -
	-

### FLASH UPDATE

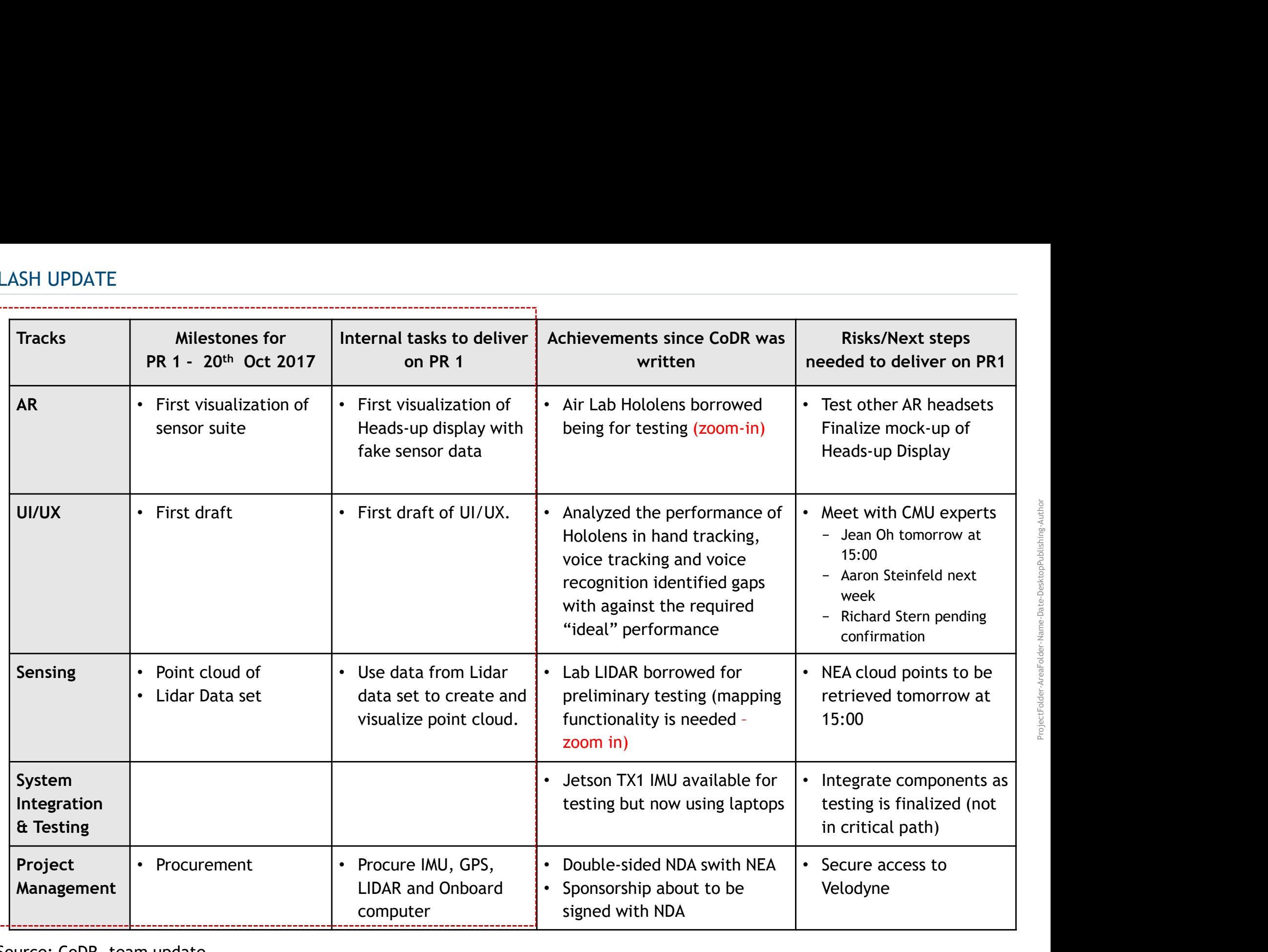

Source: CoDR, team update

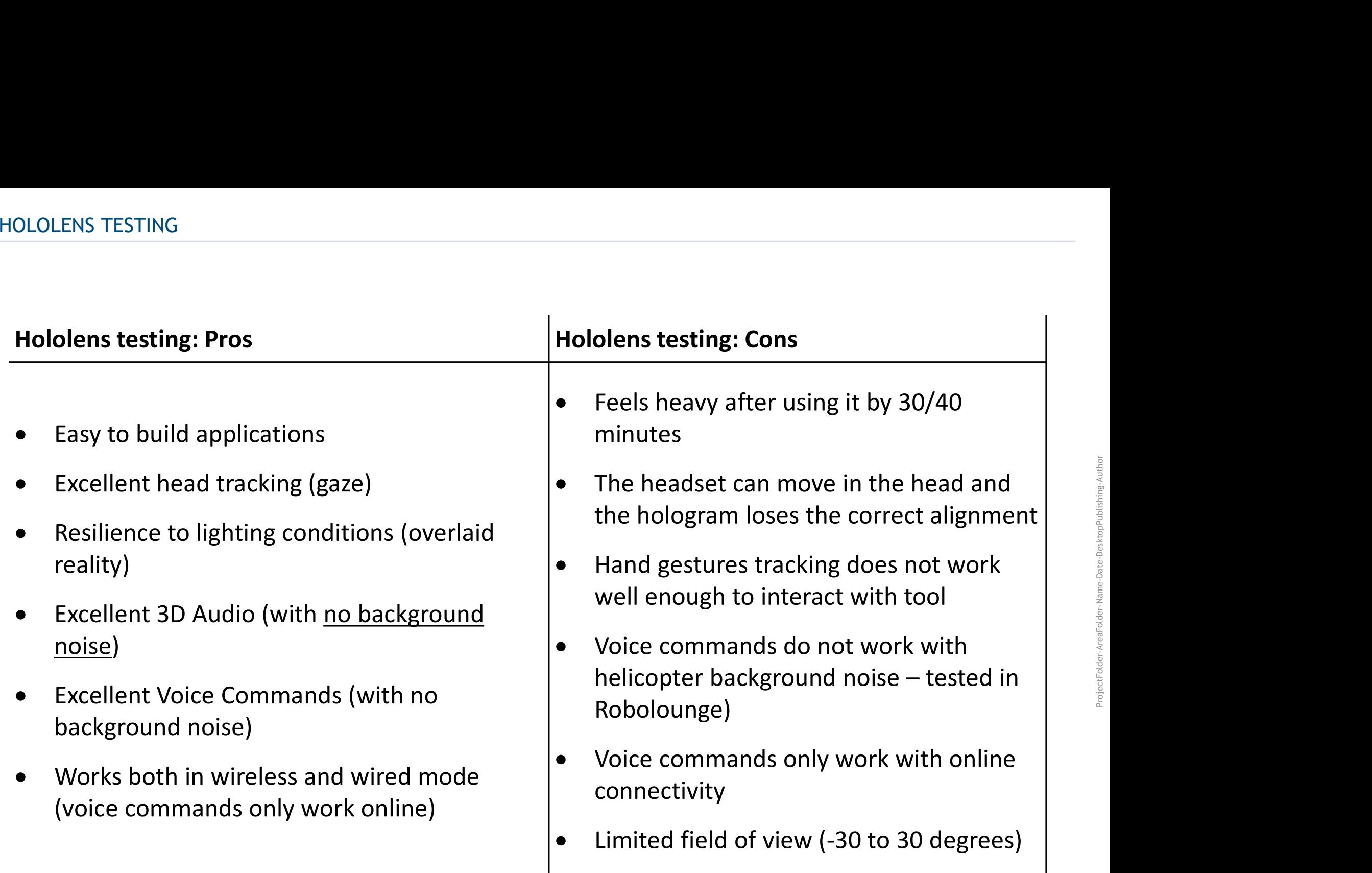

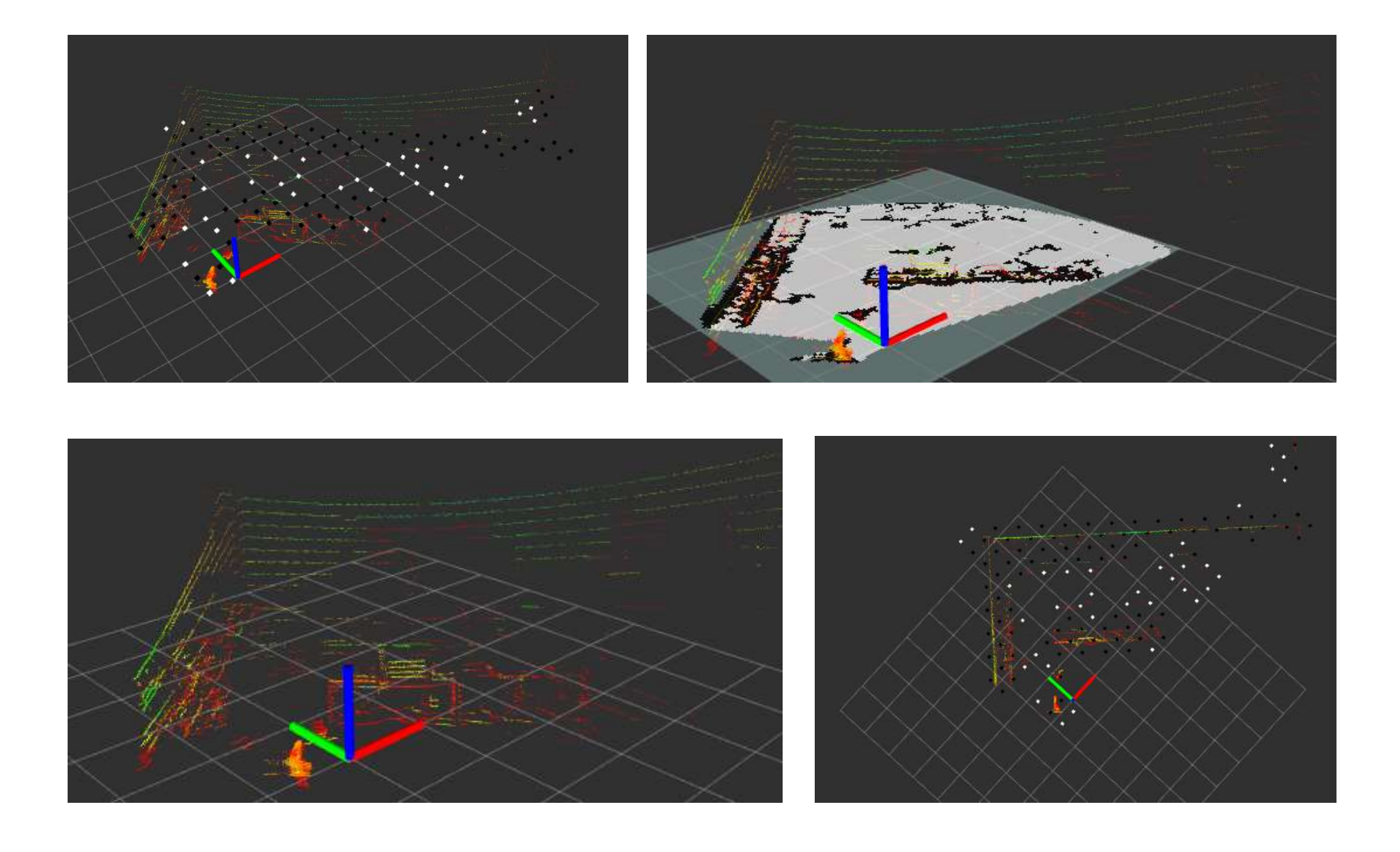